# VIP® -400 **Pupillometer**

Kurzanleitung

# **Finschalten**

# **Das VIP-400 Pupillometer laden**

- **1.** Verbinden Sie das VIP-400 Netzteil mit der VIP-400 Ladestation und stecken Sie den Stecker des Netzteils in eine Steckdose. Wenn die Leuchtanzeige am Sockel der Ladestation weiß leuchtet, ist die Ladestation an die Stromversorgung angeschlossen.
- **2.** Stellen Sie das VIP-400 in die Ladestation. Die Leuchtanzeige der Ladestation leuchtet nun **blau** und auf dem LCD-Bildschirm wird **[42]** im Akkusymbol angezeigt, was bedeutet, dass das VIP-400 geladen wird. Die Leuchtanzeige leuchtet **grün**, wenn das Gerät vollständig geladen ist.
- **HINWEIS:** Stellen Sie vor der ersten Verwendung sicher, dass das VIP-400 vollständig geladen ist und Datum sowie Uhrzeit genau eingestellt sind (siehe Abschnitt "Datum und Uhrzeit einstellen").
- **3. Für ein effizientes Laden wird das VIP-400 Pupillometer in der Ladestation in den Ruhemodus versetzt:**
	- Das VIP-400 wird zunächst EINGESCHALTET (bzw. bleibt eingeschaltet), wenn es in die Ladestation gestellt wird.
	- Nach 2 Minuten in der Ladestation wird das VIP-400 in den Ruhemodus versetzt, damit es effizient geladen werden kann. Der Bildschirm wird schwarz. Wenn innerhalb dieses 2-minütigen Zeitfensters eine Taste gedrückt oder der Bildschirm berührt wird, dauert es weitere 2 Minuten, bis das VIP-400 in den Ruhemodus versetzt wird.
	- Wenn Sie das VIP-400 verwenden möchten, nachdem es in der Ladestation in den Ruhemodus versetzt wurde, nehmen Sie es einfach aus der Ladestation heraus; es verlässt dann automatisch den Ruhemodus.
- **4. Wenn sich das VIP-400 Pupillometer nicht in der Ladestation befindet, wird es zur Schonung des Akkus:**
	- nach 4 Minuten in den Ruhemodus versetzt. Um das Gerät EINZUSCHALTEN, berühren Sie den Bildschirm oder drücken Sie eine beliebige Taste.
	- nach weiteren 6 Minuten ausgeschaltet.

### **Das VIP-400 Pupillometer einschalten**

**5.** Wenn das VIP-400 sich nicht in der Ladestation befindet und ausgeschaltet wurde, drücken Sie die **Ein-/Aus**-Taste (b) (nicht gedrückt halten) an der Seite des Geräts.

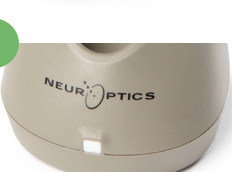

**1**

**2**

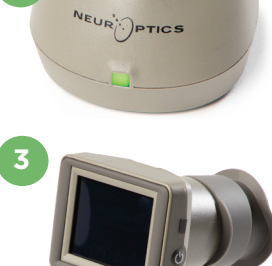

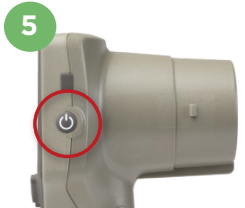

NEUR

# **Datum und Uhrzeit einstellen**

- **6.** Um die Einstellungen für Datum und Uhrzeit auf dem Startbildschirm zu ändern, wählen Sie das **Einstellungssymbol** ( $\frac{1}{2}$ und wählen Sie dann **Date** oder Time. Befolgen Sie die Anweisungen zum Einstellen des aktuellen Datums im 24-Stunden-Format und wählen Sie **->**
- **7.** Kunden in den USA können die Option **Automatic Daylight Savings Time** in den Einstellungen für **Time** aktivieren. Die automatische Umstellung auf die Sommerzeit ist standardmäßig deaktiviert. Die automatische Umstellung basiert auf den US-amerikanischen Vorschriften zur Umstellung auf die Sommerzeit und wird nicht entsprechend dem geographischen Standort aktualisiert.

#### **Wartung der Datum- und Uhrzeiteinstellung:**

- Eine regelmäßige vierteljährliche Wartung ist erforderlich, um die Richtigkeit von Datum und Uhrzeit sicherzustellen. Die Einstellung für Datum und Uhrzeit hat Auswirkungen auf den Zeitstempel, mit dem nachfolgende Pupillenmessungen versehen werden. Durch Ändern von Datum und Uhrzeit werden die Zeitstempel für vorherige Messungen nicht geändert.
- Stellen Sie die Zeit sofort nach jeder Zeitumstellung um, falls die Option für die automatische Umstellung auf Sommerzeit deaktiviert ist.

## **Zurück zum Startbildschirm**

**8.** Drücken Sie die **OD**- oder **OS**-Taste (grüne Kreise), um zum Startbildschirm zurückzukehren.

# Pupillenmessung mit dem VIP-400 Pupillometer

## **Augenaufsatz am Pupillometer anbringen**

- **9–10.** Zwei Komponenten werden für eine Pupillenmessung benötigt:
	- VIP-400 Pupillometer (Abb. 9)
	- Augenaufsatz (Abb. 10)

Das VIP-400 sollte nur mit korrekt positioniertem Augenaufsatz verwendet werden (Abb. 10). Es ist sehr wichtig, dass der Augenaufsatz richtig angebracht wird. Ein guter Sitz macht es weniger wahrscheinlich, dass während des Scanvorgangs Streulicht ins Auge dringt. Der Augenaufsatz hat eine Lasche im Rand, die in die Einbuchtung in der Linsenabschirmung des Pupillometers passt.

Positionieren Sie die Lasche im Rand des Augenaufsatzes in die Einbuchtung in der Linsenabschirmung des Pupillometers und drücken Sie den Augenaufsatz auf seine Position. Die Laschen auf beiden Seiten der Linsenabschirmung sollten ebenfalls in den Löchern auf beiden Seiten des Augenaufsatzes einrasten.

#### **Neue Patienten-ID eingeben**

**11.** Es gibt zwei Möglichkeiten, um die Patienten-ID mit dem Pupillometer zu verknüpfen:

1) Strichcode vom Armband des Patienten mit dem integrierten Barcode-Scanner des VIP-400 einscannen, oder

2) Patienten-ID mit alphanumerischen bzw. numerischen Zeichen manuell eingeben.

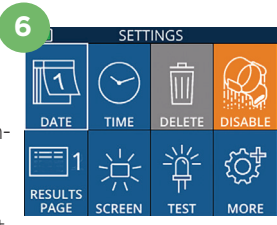

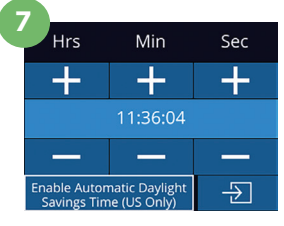

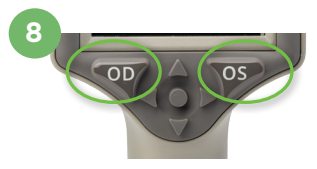

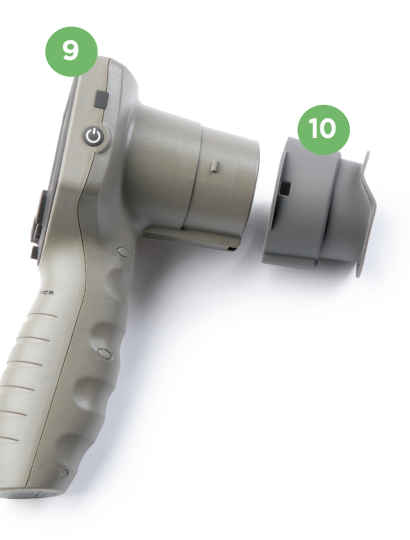

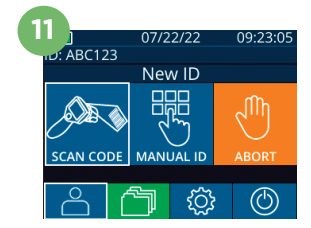

#### **Barcode mit dem integrierten Barcodescanner einscannen**

- 12. Wählen Sie auf dem Startbildschirm **A** und dann **Scan Code**. Das VIP-400 strahlt weißes Licht an der Oberseite des Geräts ab. Richten Sie den Lichtstrahl auf den Barcode, bis Sie einen Signalton hören.
- **13.** Die Patienten-ID wird nun auf dem Touchscreen des VIP-400 angezeigt. Bestätigen Sie, dass die Patienteninformationen korrekt sind, und wählen Sie **Accept**.

#### **Patienten-ID manuell eingeben**

**14.** Wählen Sie auf dem Startbildschirm **A** und dann **Manual ID**. Verwenden Sie den Touchscreen oder das Tastenfeld, um die alphanumerische bzw. numerische Patienten-ID einzugeben, und wählen Sie  $\Box$ . Bestätigen Sie, dass die Patienteninformationen auf dem Bildschirm korrekt sind, und wählen Sie **Accept**.

# Messprotokoll einrichten

- 15. Wählen Sie auf dem Startbildschirm das Einstellungssymbol @ und dann das Symbol **oben rechts, um zwischen Protocol: Light Off** und Protocol: Variable zu wechseln. Drücken Sie dann **OD** oder **OS**, um zum Startbildschirm zurückzukehren.
- **16.** Positionieren Sie das VIP-400 in einem rechten Winkel zur Sichtachse des Patienten und halten Sie das Gerät so gerade wie möglich.
- **17-18.** Drücken Sie die **OD** oder **OS**-Taste und halten Sie sie gedrückt, bis die Pupille auf dem Touchscreen zentriert ist und die Anzeige einen grünen Kreis um die Pupille anzeigt. Ein grüner Rahmen um den Bildschirm bedeutet, dass die Pupille korrekt ausgerichtet ist (Abb. 17). Ein roter Rahmen hingegen bedeutet, dass die Pupille erneut auf dem Bildschirm zentriert werden muss, bevor die Messung gestartet wird (Abb. 18). Sobald der grüne Rahmen erscheint, lassen Sie die Taste los und halten Sie das VIP-400 ca. drei Sekunden lang in Position, bis der Ergebnisbildschirm angezeigt wird.
- **19.** Wählen Sie auf dem Ergebnisbildschirm das Symbol **Video D** aus, um das Video der Messung abzuspielen.

#### **Datensätze durchsuchen**

**20.** Wählen Sie auf dem Startbildschirm das **Datensatzsymbol in Durchsuchen Sie die** Datensätze mithilfe der **AUFWÄRTS-** oder **ABWÄRTS-**Tasten. Wenn Sie nach einer bestimmten ID suchen möchten, wählen Sie **&**, geben Sie dann die Patienten-ID ein und wählen Sie **.** 

#### **Daten herunterladen**

**21–22.** Wählen Sie auf dem Startbildschirm das **Einstellungssymbol** und anschließend **Upload**  Data. Schließen Sie das Pupillometer mit dem USB-Kabel an den Computer an (Abb. 21). Die Speicherkarte des Pupillometers wird auf dem Computer als "Neuroptics" angezeigt. Öffnen Sie den Ordner und kopieren Sie die Datei. Drücken Sie erst nach Abschluss des Kopiervorgangs auf dem Bildschirm des Pupillometers auf "Done" (Abb. 22), da die Datei dadurch gelöscht wird.

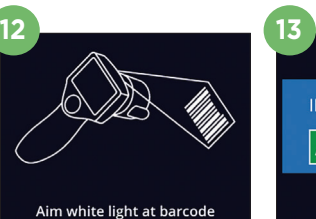

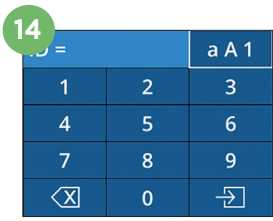

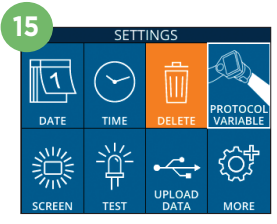

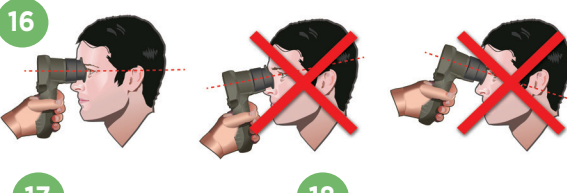

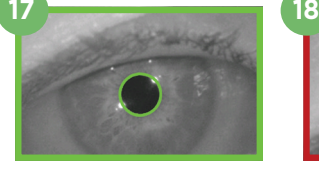

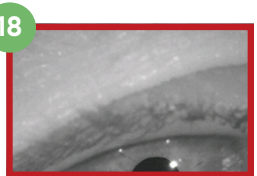

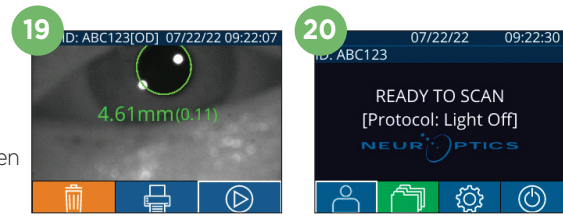

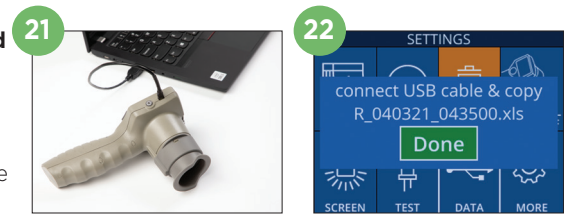

ID = NeurOptics Accept **Cancel** 

#### **Daten drucken**

**23–24.** Schließen Sie die Stromversorgung an den Drucker an (Abb. 23). Schalten Sie den Drucker ein; ein grünes Lämpchen beginnt zu leuchten. Wählen Sie in einem Ergebnisbildschirm (der entweder das Ergebnis der letzten Messung oder eine andere, mit "Browse Records" gefundene Messung anzeigt) das Druckersymbol unteren Rand des Bildschirms (Abb. 24).

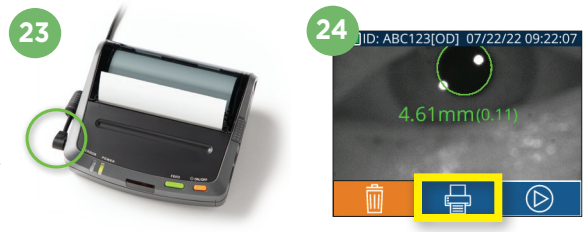

# Ausschalten

Gehen Sie wie folgt vor, um das VIP-400 Pupillometer AUSZUSCHALTEN:

- Navigieren Sie entweder zum Startbildschirm und wählen Sie das Symbol Power (C) aus und anschließend **Yes**, um das Gerät AUSZUSCHALTEN.
- Oder halten Sie die **Ein-/Aus**-Taste (b) an der Seite des VIP-400 gedrückt.

Das VIP-400 erfordert gelegentlich einen Neustart des Systems. Für einen Neustart drücken Sie die **Ein-/Aus**-Taste (b) an der Seite des VIP-400 und halten sie gedrückt, bis das Gerät AUSGESCHALTET wird.

# Reinigung und Wartung

Für die Reinigung des VIP-400 Pupillometers und der VIP-400 Ladestation werden Reinigungslösungen auf Basis von Isopropylalkohol (IPA) mit einem IPA-Gehalt von bis zu 70 % empfohlen. Lesen Sie bitte die Reinigungs- und Wartungsanweisungen in der **Gebrauchsanweisung**, die Sie unter **https://neuroptics.com/ resource-center-applied-research/** abrufen können.

# Bestellinformationen

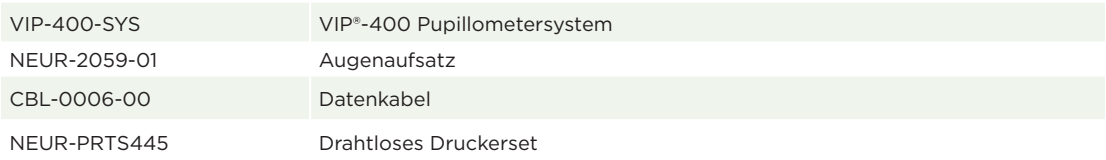

Weitere Informationen über unser Produkt finden Sie in der **Gebrauchsanweisung**, die Sie unter **https://neuroptics.com/resource-center-applied-research/** abrufen können.

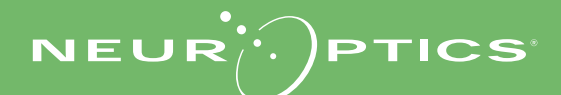